## **BRD ANYMA** - FX **TRANZACȚIONARE**

## **B.2**

## **CUM ADAUG O PERECHE VALUTARĂ NOUĂ ȘI CE VALUTE POT TRANZACȚIONA?**

Apasă "**Adaugă pereche valutară**" sau butonul "**+**". În fereastra care se deschide regăsesc valutele care se pot tranzacționa în aplicație.

Adaug perechea de valute dorită selectând mai întâi valuta "**Majoră**" și apoi valuta "**Minoră**".

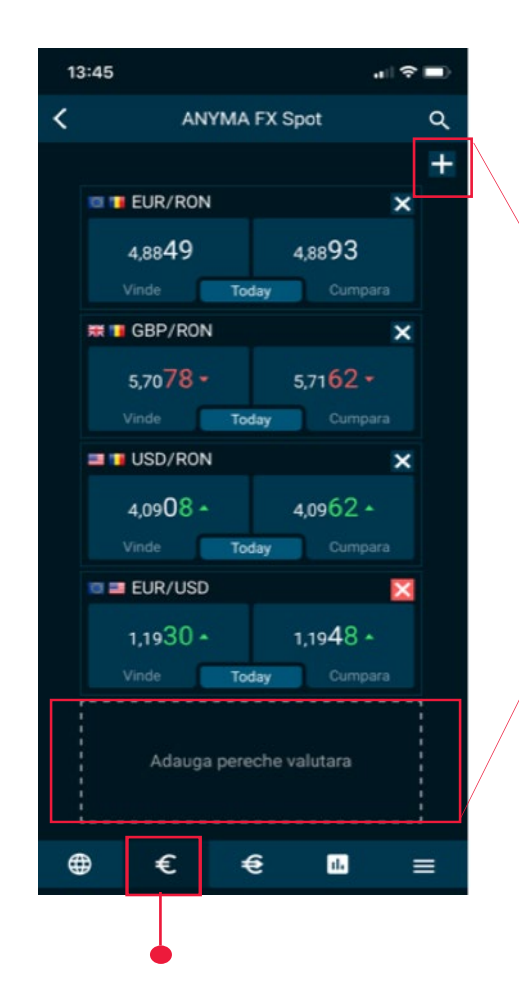

Minore

**CZK - DKK - HUF - NOK - PLN - SEK** 

"AUD CAD + CHF DEUR HEGBP OUPY "EUSD

Majore